Hier geht es weiter !

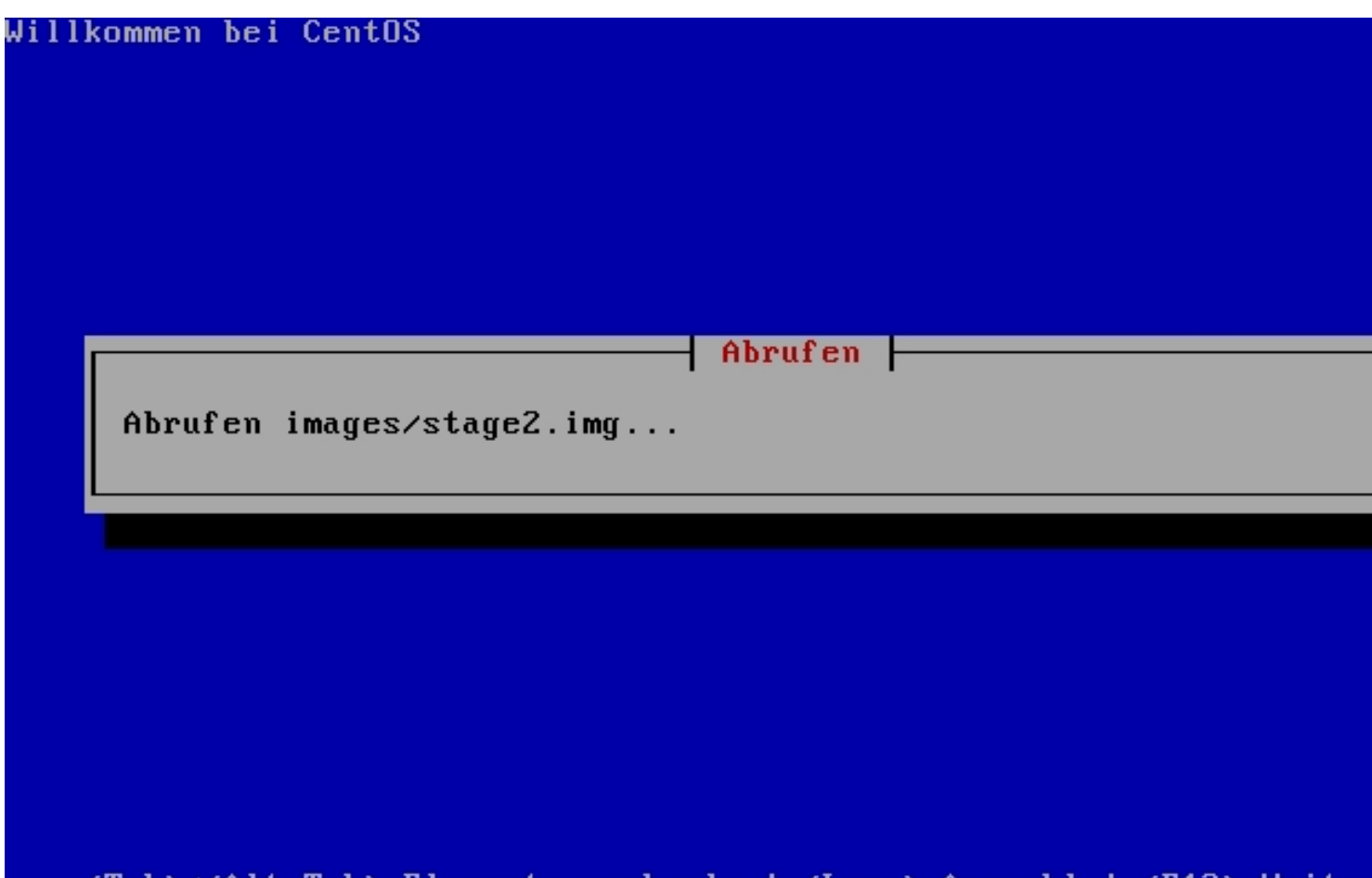

- <Tab>/<Alt+Tab> Elemente wechseln ¦ <Leer> Auswahl ¦ <F12> Weiter

Nachdem der Server gefunden wurde werden die stages heruntergeladen. Dies kann ein paar Minuten dauern.

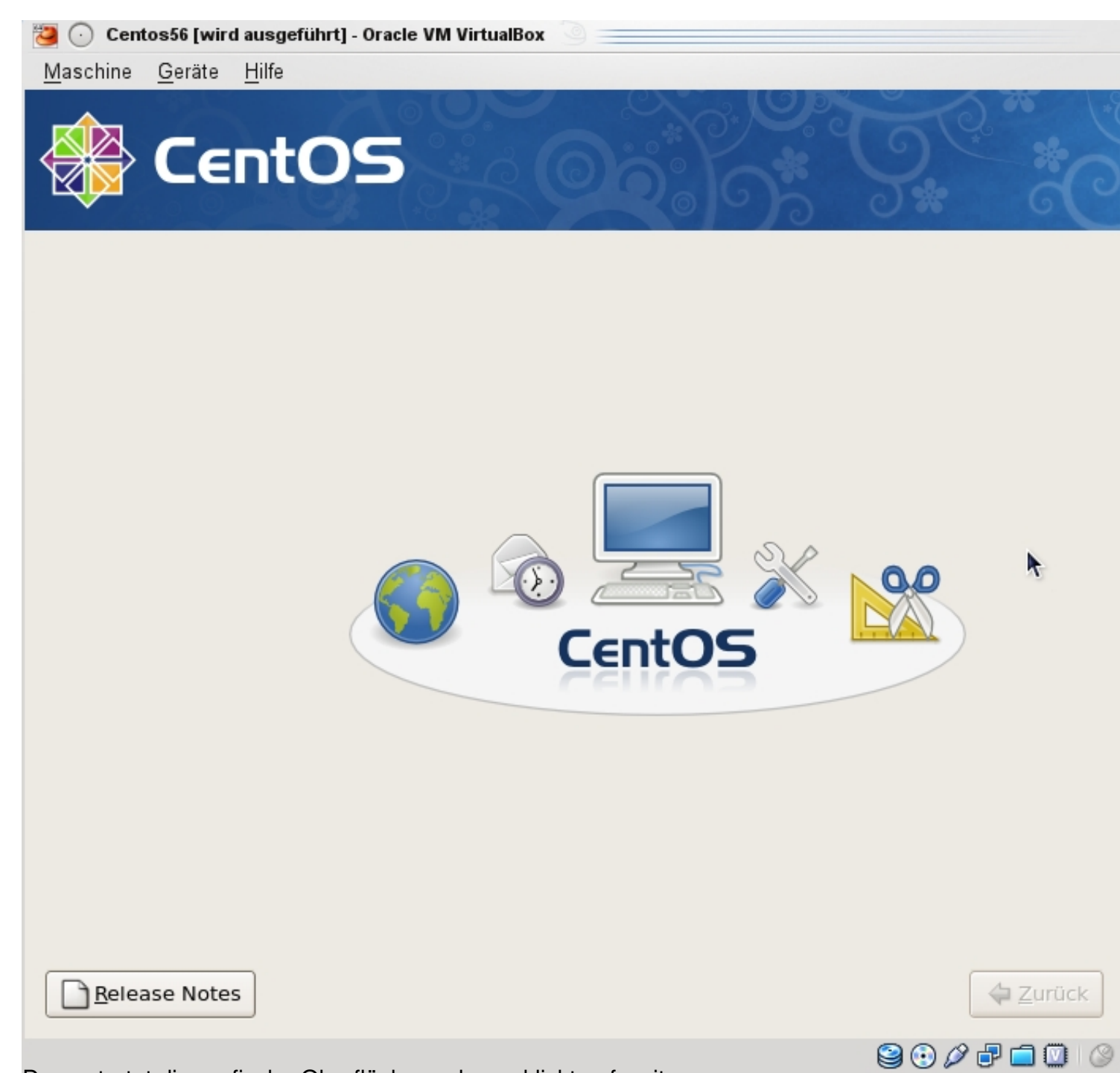

Dann startet die grafische Oberfläche und man klickt auf weiter...

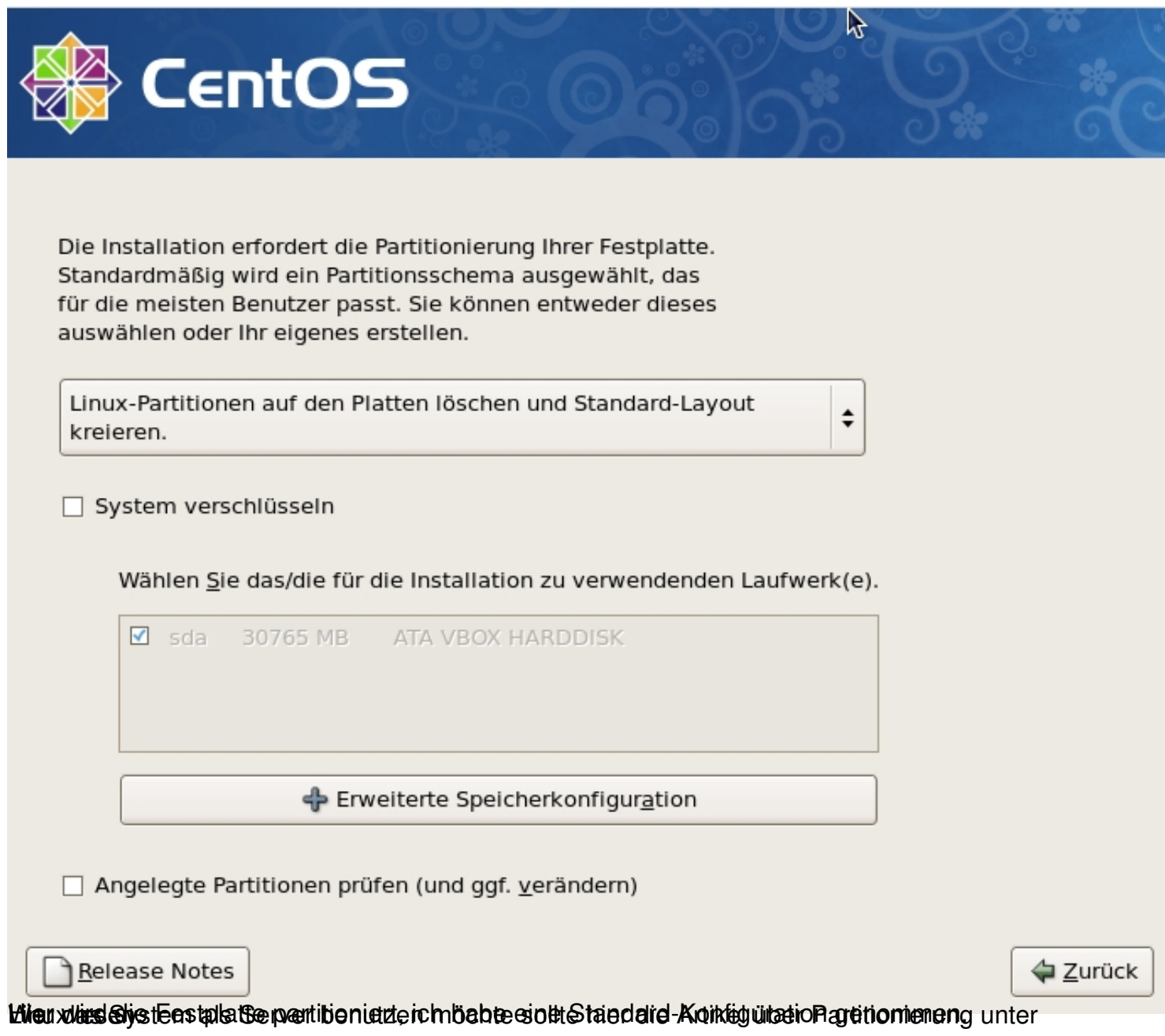

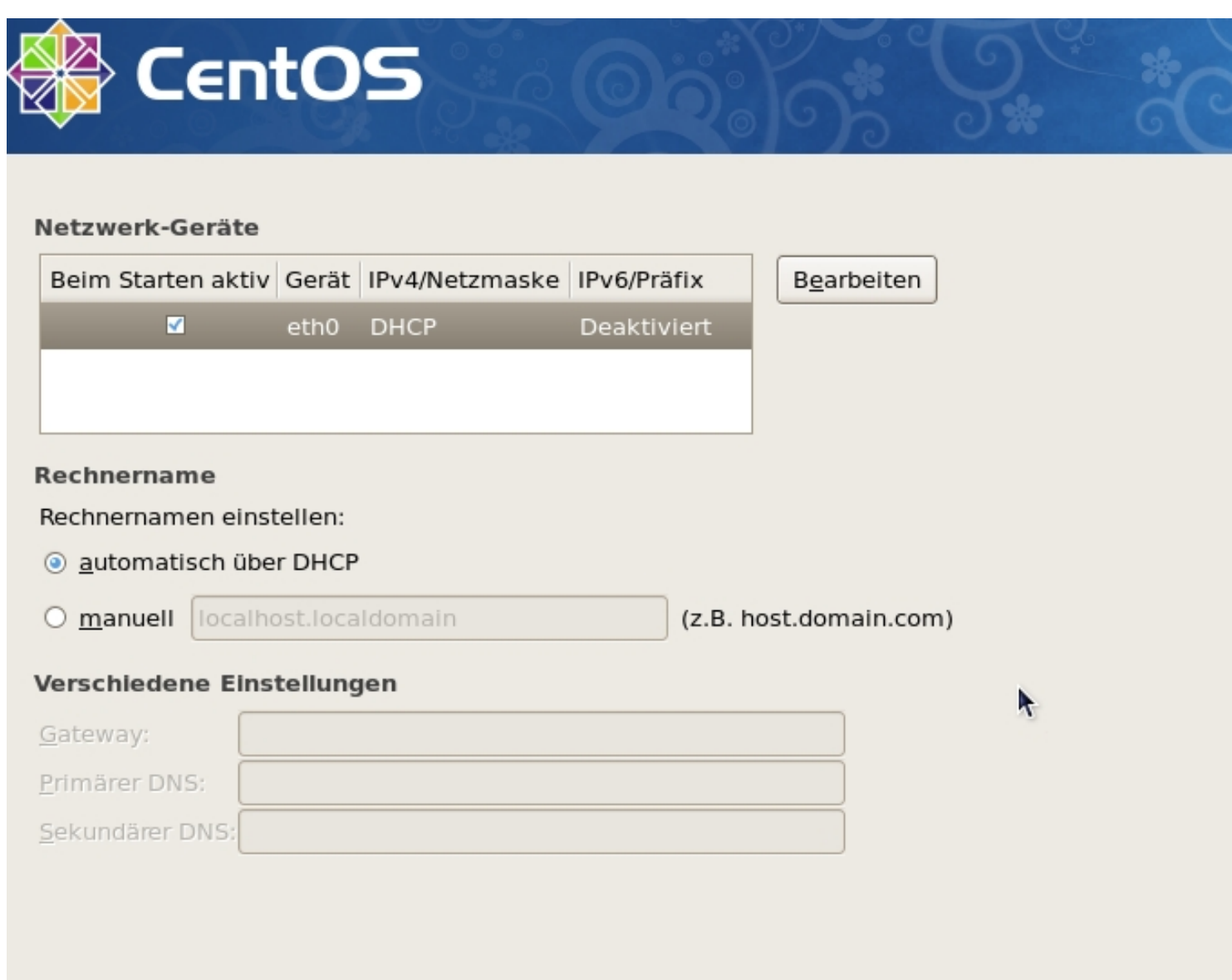

Release Notes

 $4$  Zurück

trietter Kente für die Standen der Kontraktion und der Einen Einen auf der den Reinvertest der Ragengeiben

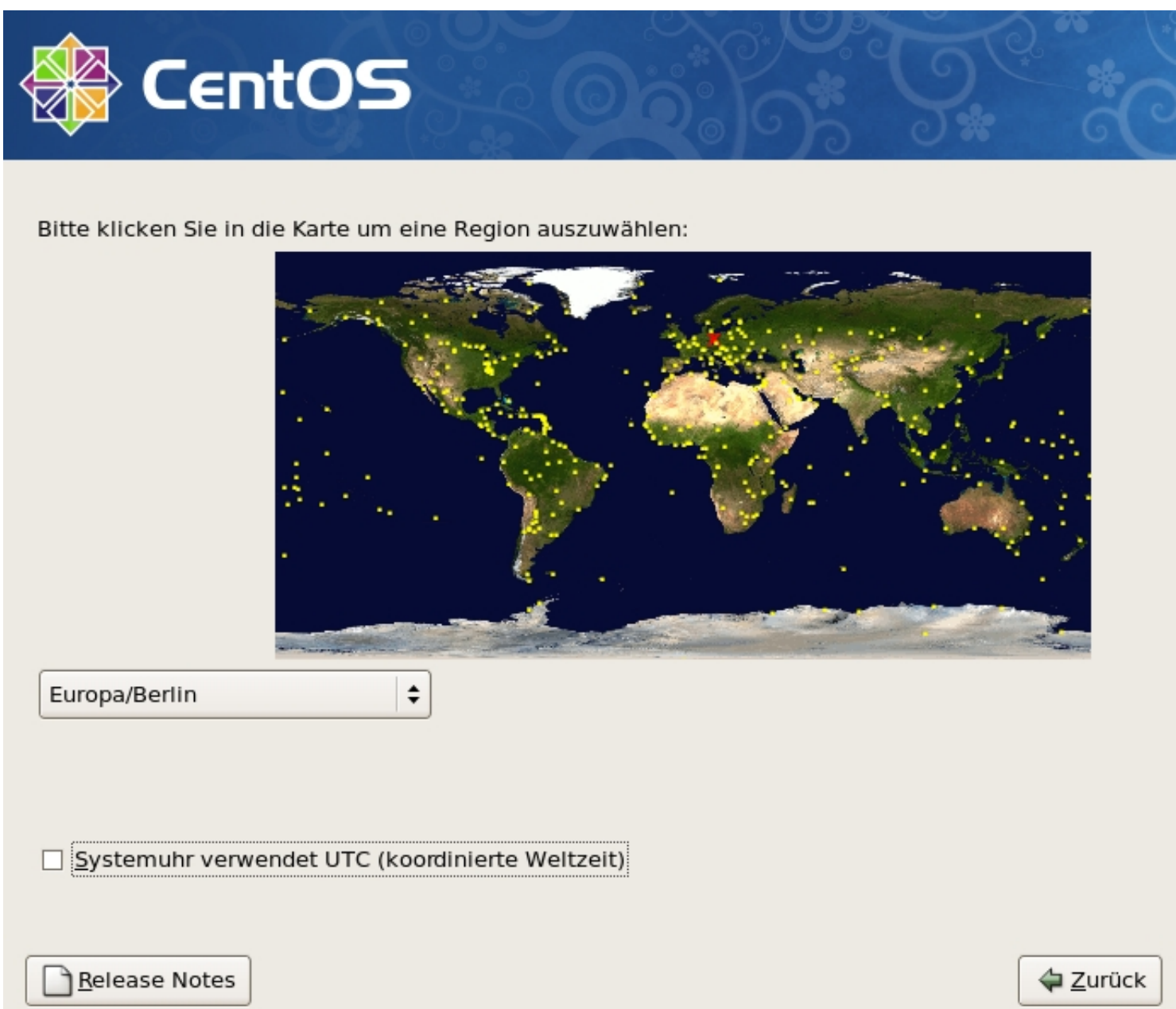

Zeitzone auf Europ/Berlin einstellen und den Haken aus der Checkbox entfernen.

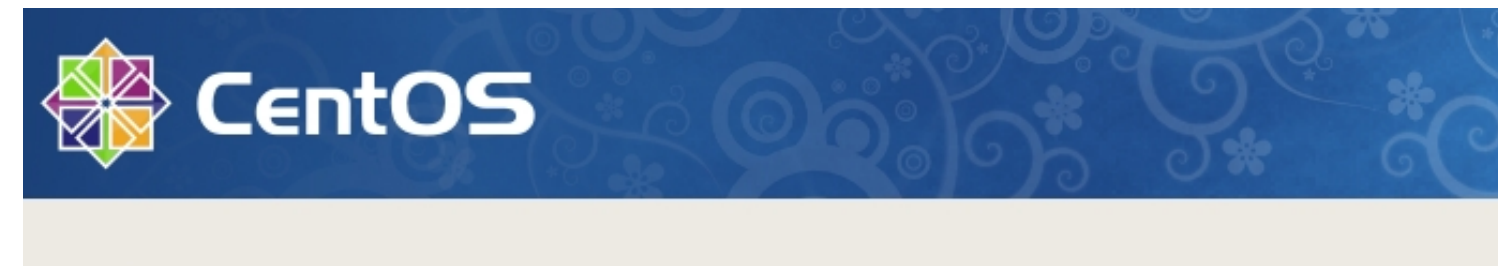

'root' ist das Konto für die Systemverwaltung. Geben Sie ein Passwort für den Benutzer 'root' ein.

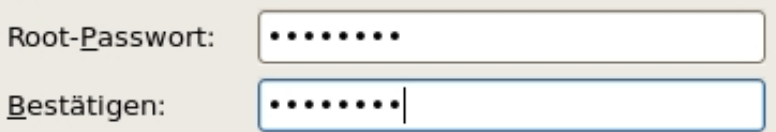

Release Notes

**← Zurück** 

k

Dannedas Teat3 asswort eingeben und weiter.